日本システムデザイン学会 オンラインでのご参加の方へのお願い

 ⽇本システムデザイン学会⼤会委員会です。研究⼤会にオンライン(Zoom によるリモー ト会議形式)でご参加の方におかれましては、以下の手順に従ってご参加いただきますよう お願いいたします。

1.Zoom 会議の事前準備

研究大会では、参加者のバーチャル背景を統一させていただきます。学会ホームページの 「第3回研究大会 (https://www.sdsj.org/conference/) にアクセスし, 「研究大会用バーチ ャル背景.jpg」をダウンロードして、以下の手順で Zoom のバーチャル背景に事前の変更を お願いいたします。

● Zoom を起動し, 「設定(歯車のアイコン)」⇒「背景とエフェクト」を選択し,  $\nabla \cdot \mathcal{L} = \mathcal{L} \cdot \mathcal{L}$   $\nabla \cdot \mathcal{L} = \mathcal{L} \cdot \mathcal{L}$   $\nabla \cdot \mathcal{L}$   $\nabla \cdot \mathcal{L}$   $\nabla \cdot \mathcal{L}$   $\nabla \cdot \mathcal{L}$   $\nabla \cdot \mathcal{L}$   $\nabla \cdot \mathcal{L}$   $\nabla \cdot \mathcal{L}$   $\nabla \cdot \mathcal{L}$   $\nabla \cdot \mathcal{L}$   $\nabla \cdot \mathcal{L}$   $\nabla \cdot \mathcal{L}$   $\nabla \cdot \$ ャル背景」をバーチャル背景として選択してください。

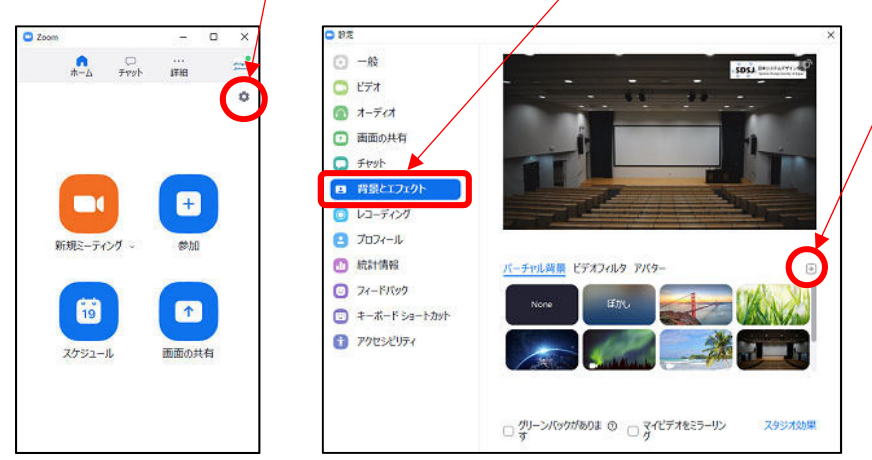

- 2.Zoom 会議への参加
- ① Zoom を起動し,「参加」アイコンをク リックする。

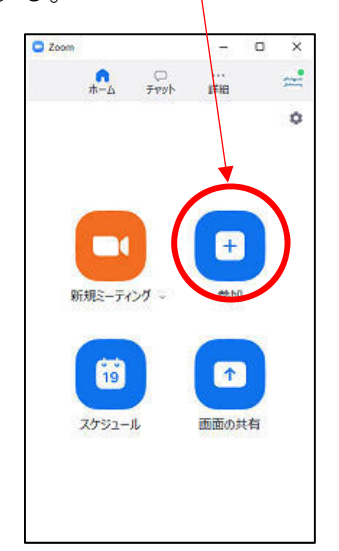

②ミーティング ID と名前(所属)を入力 して,ミーティングに参加してくださ い。⼤会事務局で確認の上,参加を認め ます。

> ミーティング ID:811 7143 4306 名前:氏名 (所属) ミーティングに参加 トーティングID またはパーソナルリンク名 西口宏美 (東海大学) □オーディオに接続しない □ マイドデオをオフにする 参加 キャンセル

- ③ ミーティングパスワードを入力して ④ 参加が認められましたら,音声を「ミュ 「ミーティングに参加」をクリックして ください。
	- ミーティングパスワード:429758

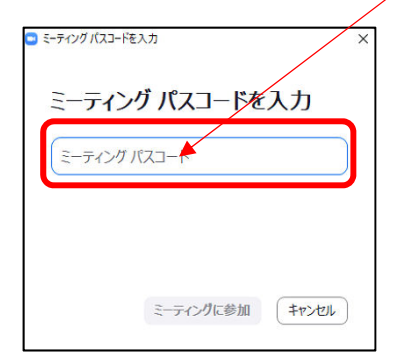

ート」,ビデオを「停⽌」して,聴講して

ください。

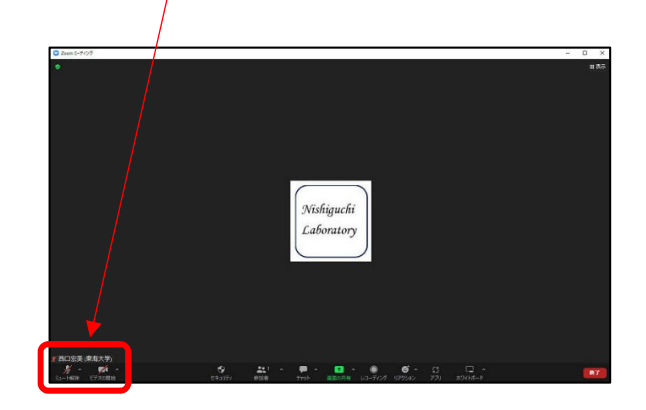

- 3.研究発表に対する質問に関して
- 発表に対して質問がある場合には、音声の「ミュートを解除」, ビデオを「開始」し て,所属と⽒名ならびに質問がある旨ご発⾔ください。司会から指名がありましたら, 質疑応答を開始してください。質疑応答が終了しましたら、再び音声を「ミュート」, ビデオを「停止」の状態にして、聴講してください。
- ●なお、質疑応答の時間の都合上、会場からの質問を優先させていただきますので、予 めご了承ください。
- 4.Zoom 会議への参加開始時刻
- 2022年9月10日(土), 12時 30分より Zoom 会議への参加受付を開始します。

⽇本システムデザイン学会 ⼤会委員会(2022.9.1 作成)